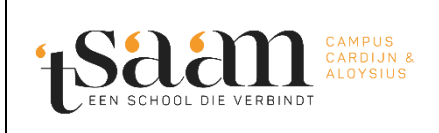

vergeten

Datum: 22/11/2022

## **1. Login(s) opvragen**

Ga naar [Login page \(compass-group.be\)](https://click4food.compass-group.be/) [\(https://click4food.compass-group.be/\)](https://click4food.compass-group.be/) via een browser naar keuze. Gebruik voor deze handleiding **niet** de Smartphone App!

Klik op 'Forgot login?':

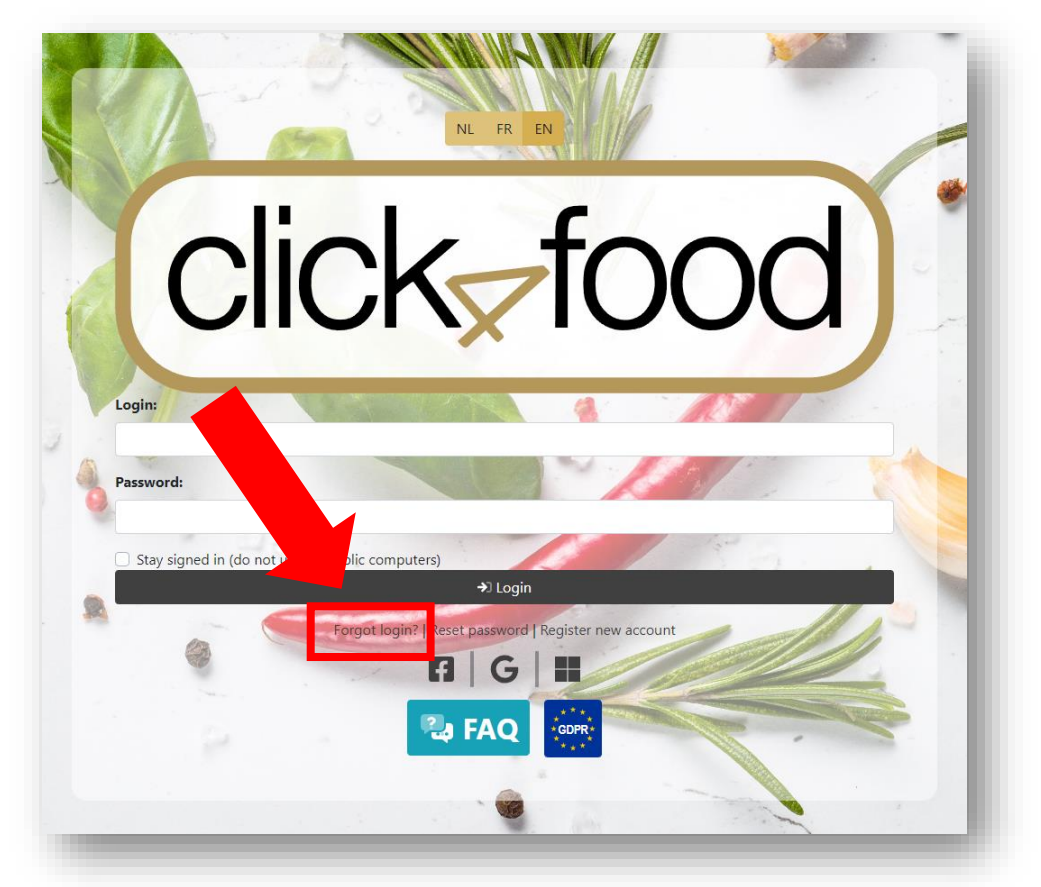

Er opent een nieuw scherm, geef hier uw e-mailadres in en klik op 'Send email':

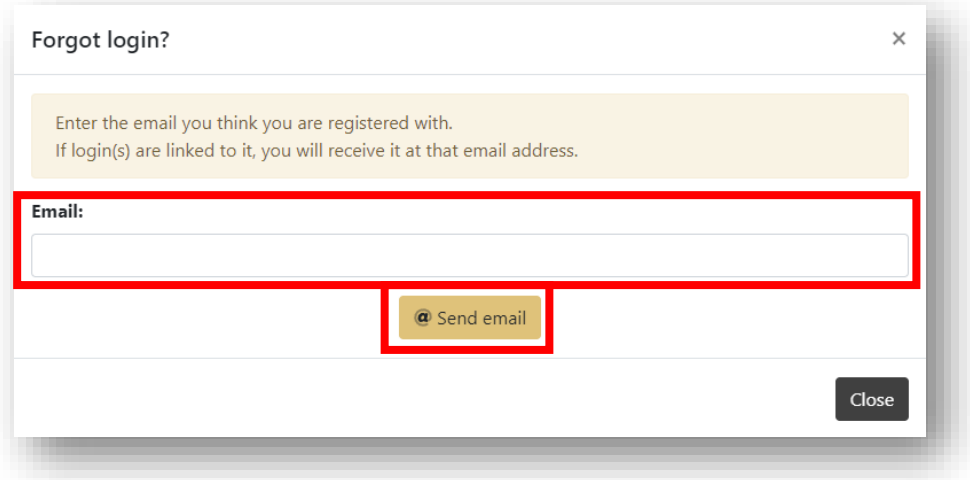

U krijgt nu een e-mail van Click4Food met daarin één of meerdere logins gekoppeld aan uw e-mailadres:

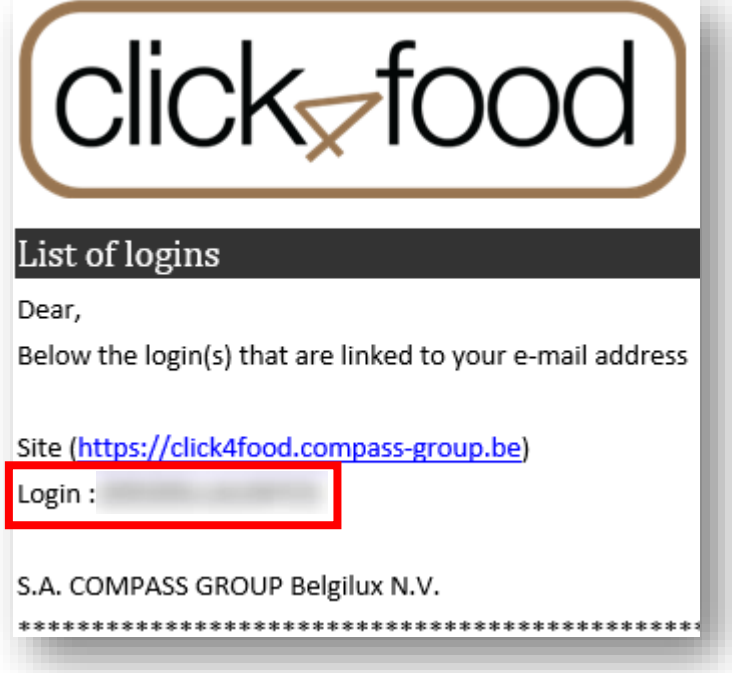

**Gebruik uw login om in te loggen, of om een nieuw wachtwoord aan te vragen (zie hiervoor andere handleiding).**